## **Kamera-Element**

Über dieses Element können Live-Bilder von Netzwerk-Kameras in eine Fernbedienungsseite integriert

 $\bullet$ 

werden. Das Einfügen erfolgt über das Ziehen des Kamera-Symbols Kamera auf die Fernbedienung. Dort erscheint anschließend ein neues Kamerabild, angezeigt durch eine graue Fläche. Dem selektierten Element kann im Eigenschaften-Menü eine bereits in der [Kamera-Verwaltung](http://doku.mediola.com/doku.php?id=creator:ui-menu-camera) des CREATOR NEO gespeicherte Kamera zugewiesen werden. Alternativ können Sie auch eine neue Kamera direkt im Eigenschaftenmenu anlegen und zuweisen.

[→ Anlegen einer neuen Kamera](http://doku.mediola.com/doku.php?id=creator:ui-menu-camera)

From: <http://doku.mediola.com/> - **Dokumentationen**

Permanent link: **<http://doku.mediola.com/doku.php?id=creator:ui-remote-camera>**

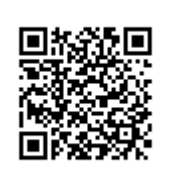

Last update: **2015/08/25 16:27**